## 学習タブレットマニュアル が く し ゅ う - おゃましりつはねかわにしょうがっこう<br>~小山市立 羽 川 西 小 学 校~

<sub>はい</sub><br>入 っているもの ゙<br>□タブレット □学 習 タブレットマニュアル □でんげんコード □イヤホン □Wi‐Fi切り替え手 順 書 □アカウント個人 票

◆使い終わりは、スリープして、充電を。 ◆運搬は、ソフトケースに入れて、ランドセル。 うんぱん いっさん いっさん いっさん いいい 手提げの 場合、水筒とは 別に 入れましょう。 ◆来年は、ちがう 人が 使います。 ・落とさず、ぬらさず、きれいに 使いましょう。 ・設定を、変えません。 せってい かかか ◆こわれたり、異常が あったら、学校へ 運絡を。 電話0285-25-3022羽川西小学校 でん わ

> ※ このマニュアルは、本校のホームページにも、アップロードしてあります。 検索「小山こどもの森」>小山市の小学校>羽川西小学校>タブレットPCの使用

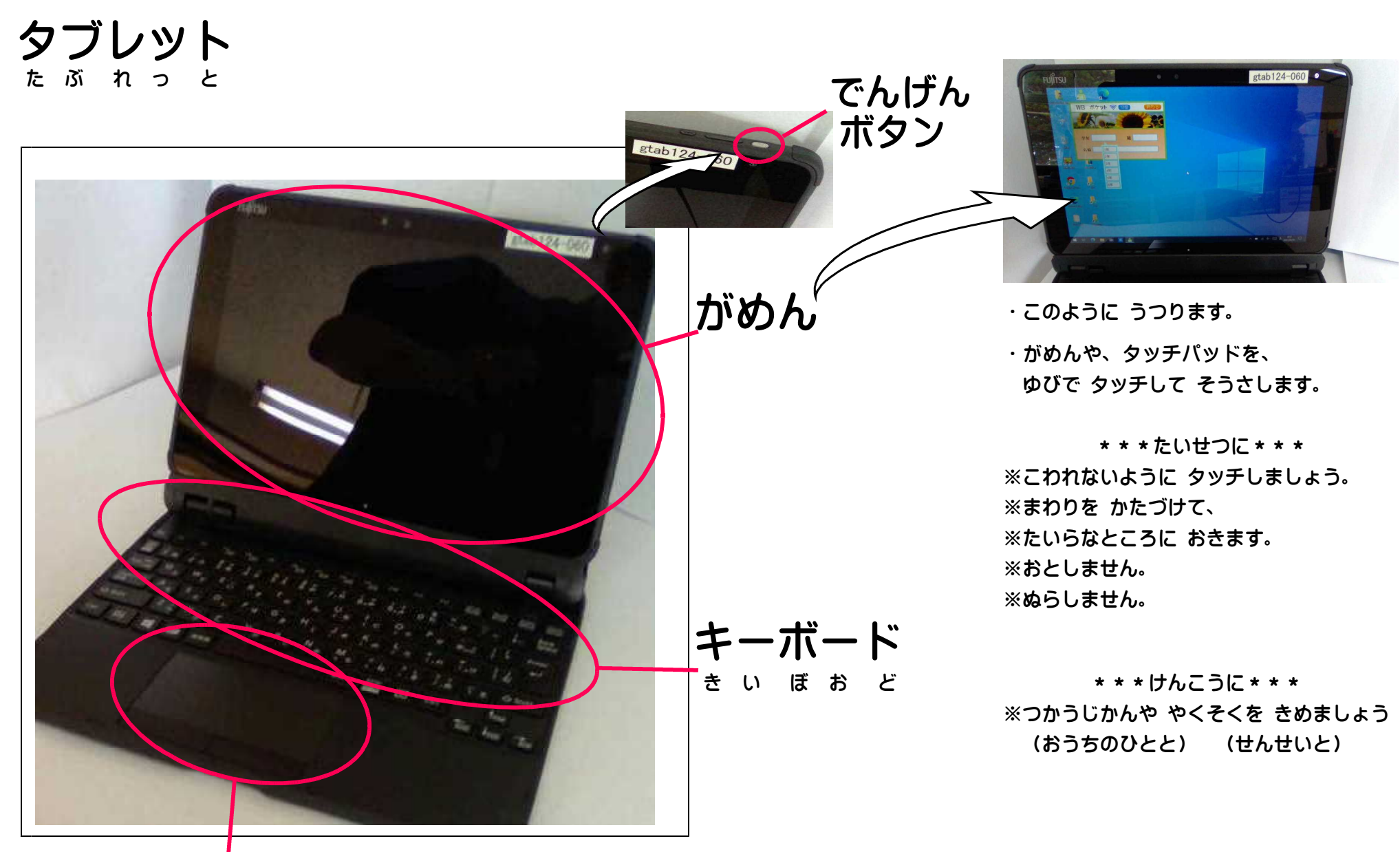

タッチパッド た っ ち ぱ っ ど

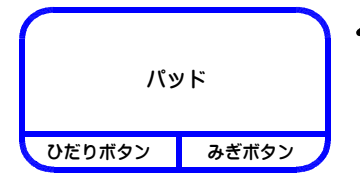

タッチパッドを タッチして、タブレットを つかおう。

\*がめんをみて、ポインターを うごかして、アイコンを えらびながら、そうさします。 ひだりボタン みぎボタン ポインターは、タッチパッドを ゆびさきで タッチすることで うごかします。

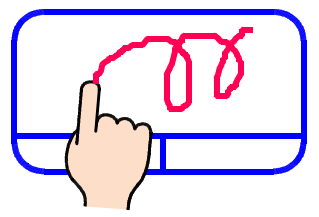

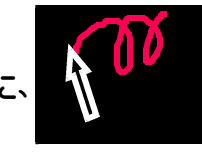

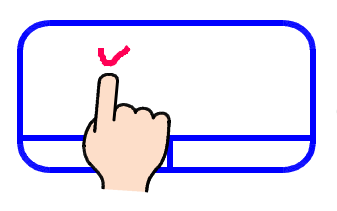

●ポインターのいちをきめる。

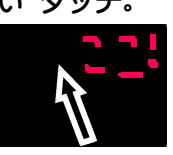

…1ぽんゆびで、2かい すばやく タッチ。

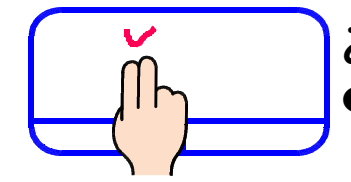

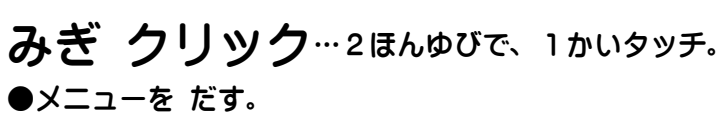

スクロール …2ほんゆびで、うえや、したへ すべらせる。 ●がめんの うえや したを みる。

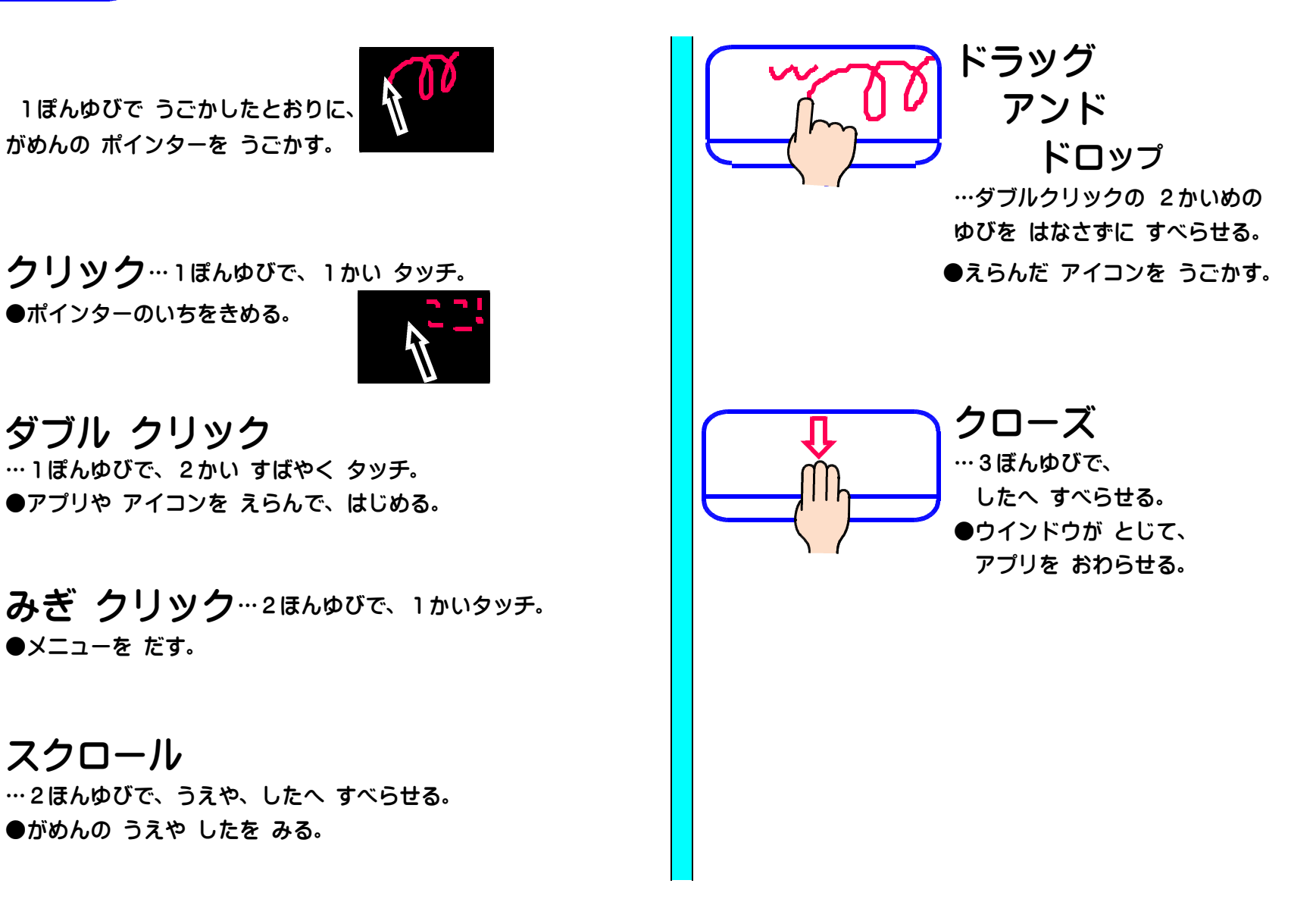

# 「オフライン ポケット」に、しゃしんを とって、ほぞん する。

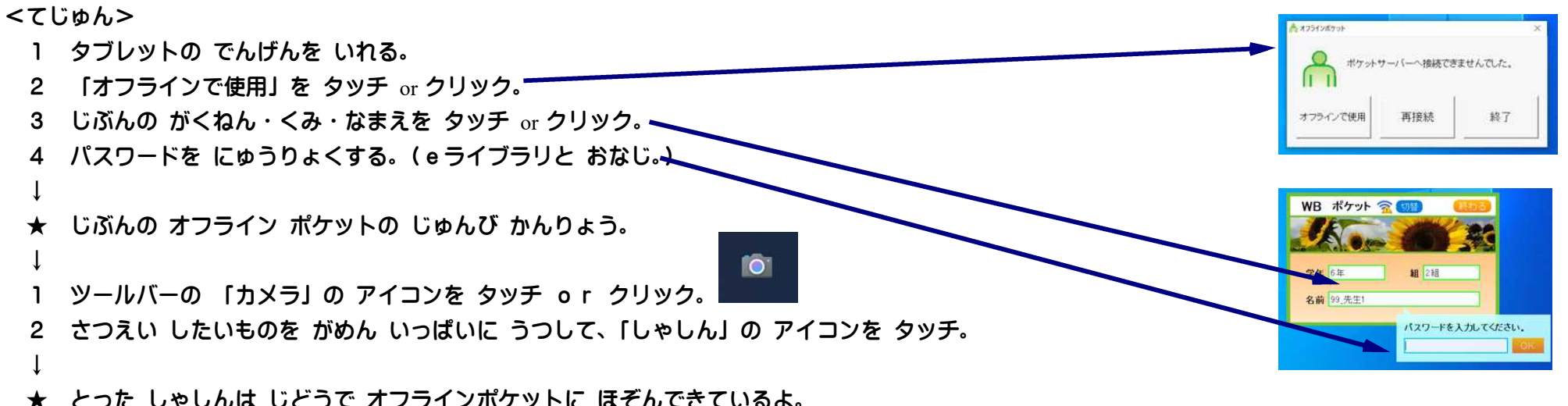

## タブレットを インターネットに つなぎ、「eライブラリ」で かていがくしゅう。

<てじゅん>

- 1 タブレットの でんげんを いれる。
- 2 タブレットを、じたくの Wi-Fi(わいふぁい)に つなぐ。…ソフトケースの なかの カードの てじゅんで きりかえる。

↓ (でんげんを いれる たび まいかい、おこなう。)

★きりかわると、インターネットに つなぐことが できる。

- ↓
- 3 デスクトップで、「新eライブラリ」の アイコンを ダブルクリックする。
- 4 「eライブラリ家庭学習サービス【児童】」の アイコンを ダブルクリックする。
- 5 アカウントの紙を見て、「「学校コード(半角) 「ログイン ID (半角) **「パスワード(半角) 」|に、すうじを ただしく にゅうりょくし、「ログイン」を タッチする。**
- ★ じぶんの なまえが でて きて、べんきょうが できるよ。くわしい やりかたは、 ログイン がめんの、「つかいかたガイド」を みて みよう。 URL・・・https://ela.kodomo.ne.jp/students/top/guide
- ★ とりくんで みたい がくしゅうを えらんで、やってみよう。

### Teams(ちーむず)に ログインして、テレビ会議。

#### <てじゅん>

- 1 タブレットの でんげんを いれる。
- 2 タブレットを、じたくの Wi-Fiに つなぐ。
- 3 デスクトップ> PC > ドキュメント の なかの 「Teams」アイコンを ダブルクリック。
- ★ Teams(ちーむず)が たちあがる。

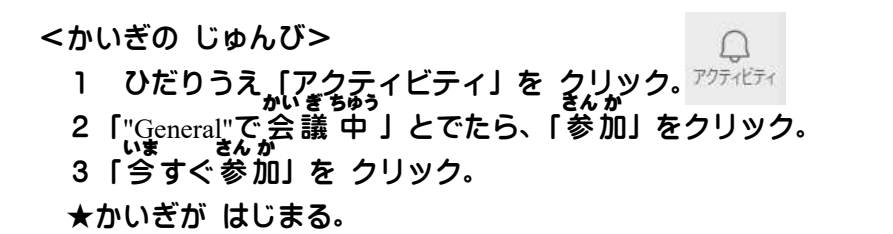

#### <かいぎ ちゅう>

 $\,\cdot\,$ じぶんがはなすとき、カメラ ON、マイク ON。⇔はなしおわったら、カメラ OFF、マイク OFF。

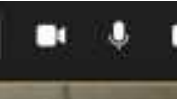

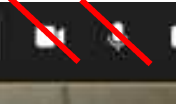

※なかよく れいぎ ただしい ふくそう・たいど・ことばづかい。

<かいぎを おわる><br><sub>せつだん</sub>

1「あかいでんわ( 切 断 )」アイコンを クリック。

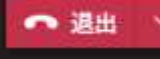

- 2 ×ボタンを クリックして、Teams(ちーむず)を おわらせる。
- 3「スリープ」を ダブルクリック。

★でんげんが きれたら、タブレットを じゅうでん。

### Teamsの アカウント入力

Teamsの起動時に、マイクロソフト・アカウントの入力を求められることがあります。以下の手順でログインしてください。

(例)・タブレット本体の不具合解消のため、「シャットダウン」や「再起動」をしたあと

・児童本人のアカウント以外のログインになっていたとき ねじょう など

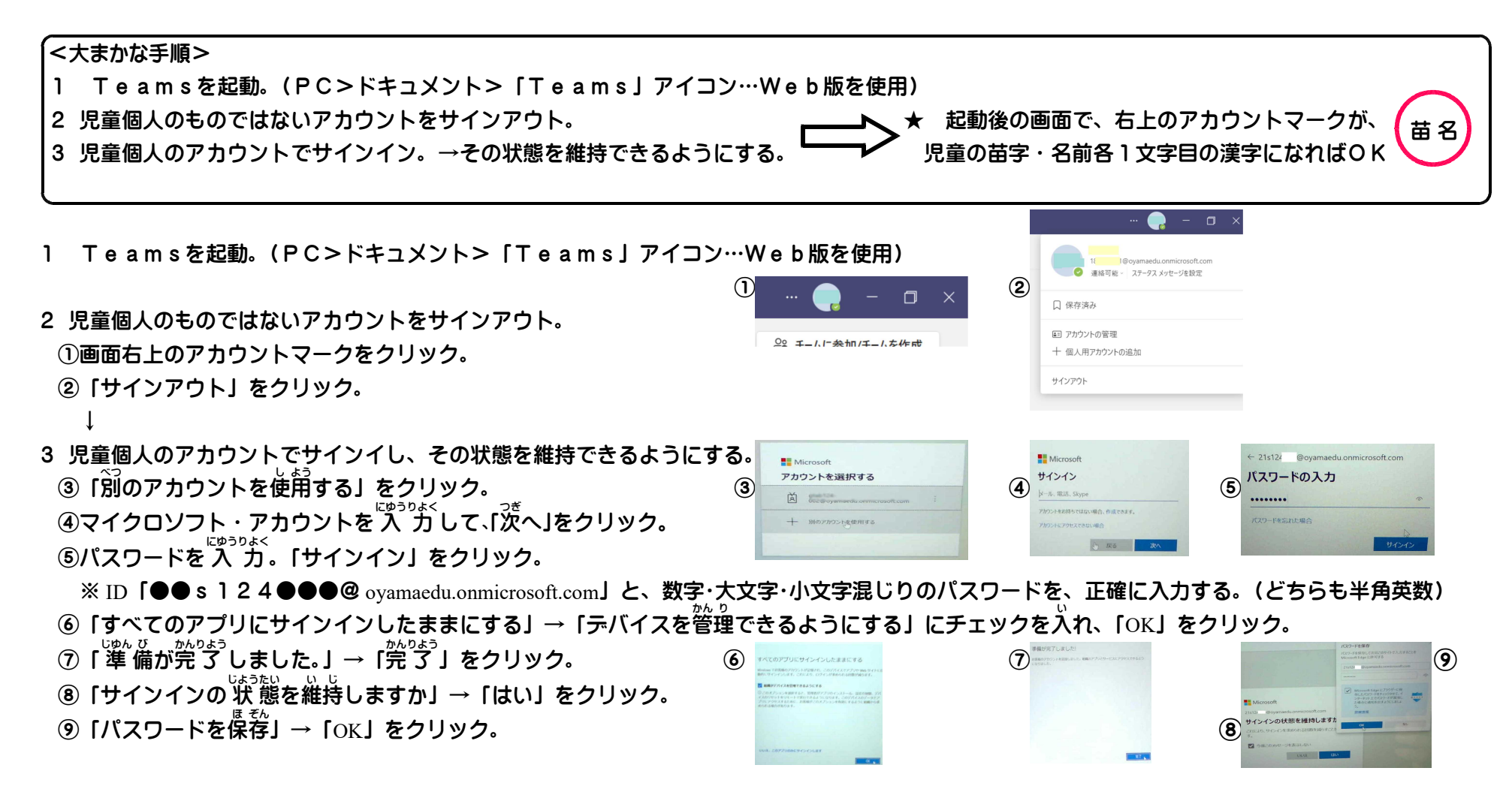

#### 小山市学習用端末利用についての同意書

小山市から貸与された学習用端末について、以下のことに同意し、卒業まで使用します。

1 学習用端末の基本的な利用について

○大切に扱い、学校及び家庭での学習用として使用します。

○端末の貸し借りはしません。

○許可無く設定の変更はしません。

2 個人情報の保護・人権侵害・著作権保護について

○写真を撮ったり、音や映像を録音・録画したりする時は、必ず相手の許可(肖像権等)をもらいます。

○自分や他人の個人情報(名前や住所・電話番号など)をインターネット上に公開しません。

○他人の作品や表現(著作権)を尊重し、使用する時には、許可をもらいます。(勝手に使いません。)

3 安全性(セキュリティ)について

○インターネットで、不適切なサイトを見たり、投稿を行ったりしません。 (学校が不適切な使用をしていないか確認することがあります。)

4 健康面について

○視力の低下を招かないよう画面から40㎝以上目を離し、正しい姿勢で1時間に1度、10分程度の休みを取りながら使います。

5 管理について

○紛失や盗難(警察への届け出)、故障や破損があれば、すぐに学校に報告します。

○故意に破損したり、紛失したりした場合には弁償します。

6 マイクロソフトアカウントについて

○マイクロソフトアカウントは教育委員会が管理しているものです。学習用端末に個人のアカウントをいれたり、 学習用端末タブレット内のアカウントを他の機器にいれたりはしません。

7 小山市立羽川西小学校タブレット運用規定について

○小川市立羽川西小学校タブレット運用規定を一読した上で、規定を遵守して学習用端末を使います。

#### 小山市立羽川西小学校児童用タブレット端末運用規定

(趣旨)

第1条 この規定は、小山市立羽川西小学校の児童用タブレット端末(以下、タブレット端末という)の使用に関し、必要な事項を定めるものとする。

(目的)

第2条 タブレット端末は、学校の教育課程に則した学習の質、効果の向上及び学習内容の定着に資することを目的として使用する。

#### (総責任者)

第3条 校内に管理の総責任者を置く。総責任者は学校長をもって充てる。

(管理責任者)

第4条 総責任者は端末の適正な管理及び維持管理を行うために、管理責任者(教頭、担当等)を置く。

(使用責任者)

- 第5条 学年ごとのタブレット端末保管庫があり、それぞれの学年担任を使用責任者とする。
	- 2 学校内の児童の使用にあたっては、使用責任者の指導の下、使用させる。
	- 3 総責任者が学校外に持ち出す許可をしたときには、使用責任者が使用の注意を十分指導した上で、持ち出す。

(使用者)

筆6条 使用者は、小山市立羽川西小学校に在籍する児童及び教職員とする。管理責任者は使用者一覧名簿を作成しなければならない。

(使用者、使用責任者および管理責任者の責務)

- 第7条 使用者、使用責任者および管理責任者は、タブレット端末の使用を適正に行うとともに、使用中の毀損、紛失、盗難等に十分注意しなければならない。その 際に、管理責任者はタブレット端末の適正管理のために、管理簿を作成しなければならない。
	- 3 使用者は、使用責任者の指示に従い、使用しなければならない。
	- 4 使用者は、タブレット端末使用後、使用する際に作成されたデータを削除する。保存する場合は、WBポケット内のフォルダーに保存する。

(適正利用)

- 第8条 タブレット端末の適正な使用のため、不正アクセス行為の禁止に関する法律(平成11年8月13日法律第128号)、著作権法(昭和45年5月6日法令第48号)、 個人情報の保護に関する法律(平成15年5月30日法律第57号)等の関係法律および小山市教育委員会が定める「学校教育情報セキュリティポリシー」を遵守し なければならない。
	- 2 次の各号に掲げる事項については、これを禁止する。

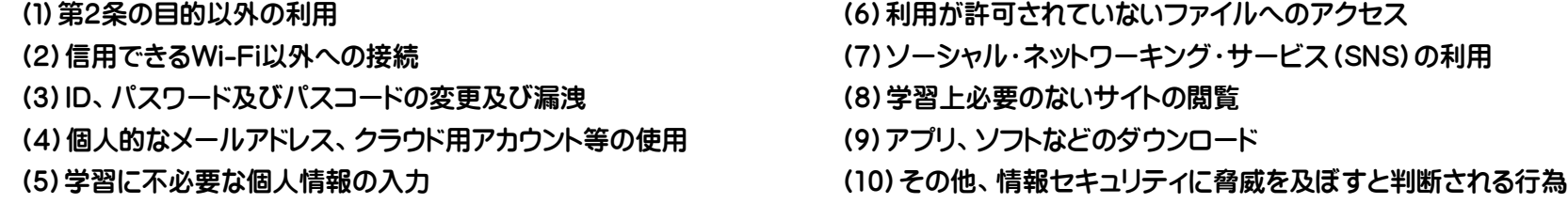

(使用の制限)

第9条 使用責任者は、前条に規定する禁止行為を行ったり、指示に従わなかったりする使用者に対し、改善するよう指導しなければならない。指導後も改善が図られ ない場合は、タブレット端末の使用を制限し、その後、総責任者に報告する。

(障害・事故)

- 第10条 使用者は、次の各号に掲げる障害・事故等が発生したときは、ただちに使用責任者に報告しなければならない。
	- ①タブレット端末を毀損、紛失したとき、又は盗難にあったとき

②タブレット端末が正常に作動しなくなったとき

③ID、パスワードが第三者に漏洩した可能性があるとき

④データの改ざん・抹消、不正使用、不正アクセス、ウイルス等の侵入等、またはそれらの恐れがあるとき

- 2 前項のある障害・事故等が発生したときは、使用責任者は管理責任者に報告しなければならない。
- 3 故意による毀損、紛失したとき、又は盗難等でタブレット端末の全部又は一部が使用することができなくなった場合、使用者は弁償しなければならない。ただ し、総責任者が特に必要と認めたときは、代金の減額、又は免除することができる。

(その他)

第11条 タブレット端末の利用に関して、本規定に定められていない事項が発生した場合には、話合いの上、対処するものとする。

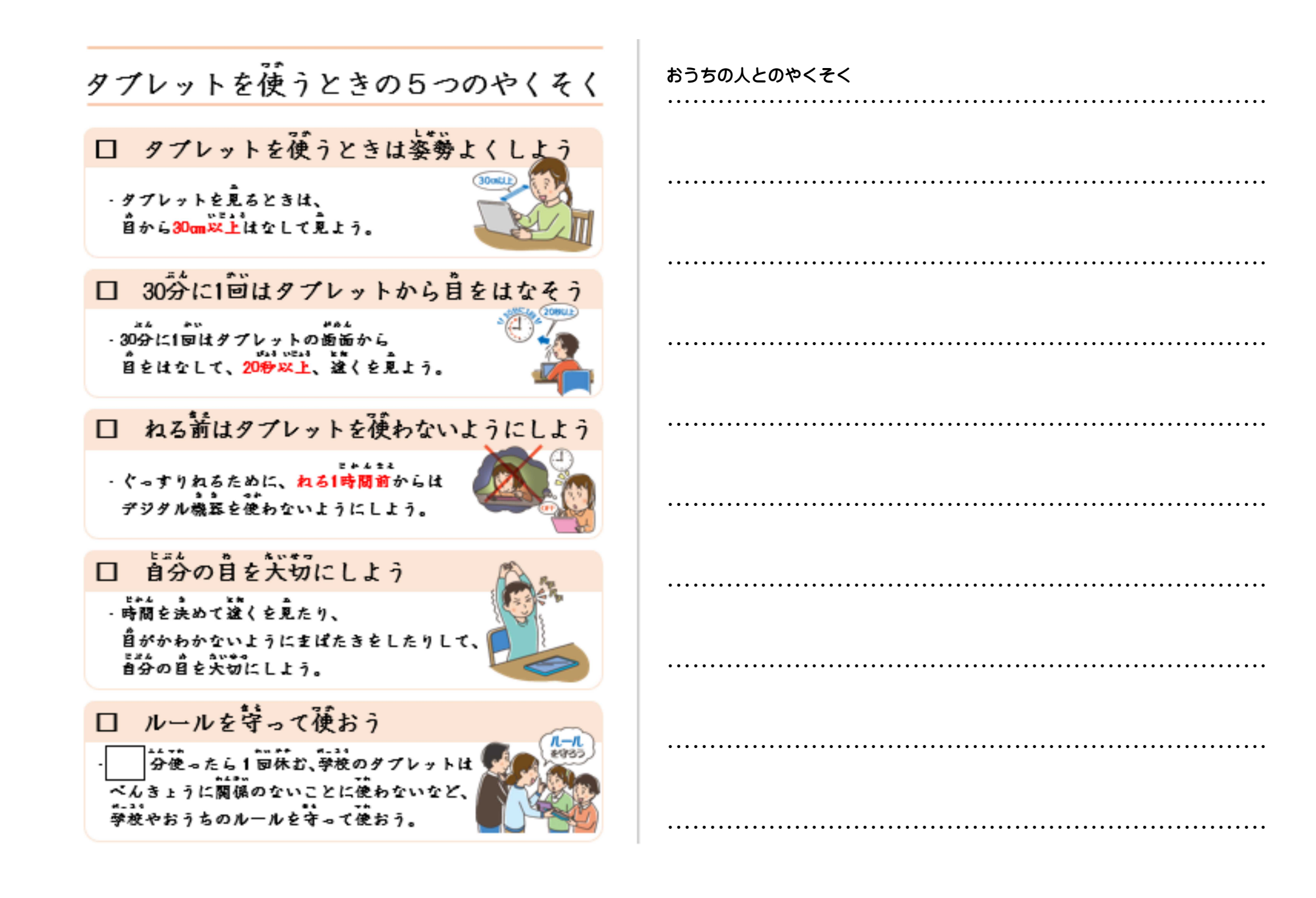